## **BAB III**

## **ANALISIS DAN PERANCANGAN SISTEM**

### **3.1 Analisis Sistem**

Analisis sistem dapat didefinisikan sebagai penguraian dari suatu sistem informasi yang utuh ke dalam bagian–bagian komponennya dengan maksud untuk mengidentifikasikan dan mengevaluasi permasalahan–permasalahan, kesempatan– kesempatan, hambatan–hambatan yang terjadi dan kebutuhan–kebutuhan yang diharapkan dapat diusulkan untuk perbaikan.

### **3.1.1 Analisis Sistem Yang Berjalan Saat Ini**

Penerimaan siswa baru di Lembaga Bimbingan Belajar Gama Jogja saat ini masih menggunakan cara manual yaitu siswa harus datang langsung ke lokasi atau kantor bimbingan belajar untuk melakukan pendaftaran. Calon siswa baru masih harus melakukan pengisian formulir dengan tulis tangan, petugas harus mengecek kembali formulir untuk memastikan kelengkapan isinya dan menerima pembayaran jika semua berkas pendaftaran sudah komplit. Alur penerimaan siswa baru yang berjalan saat ini disajikan pada Gambar 3.1.

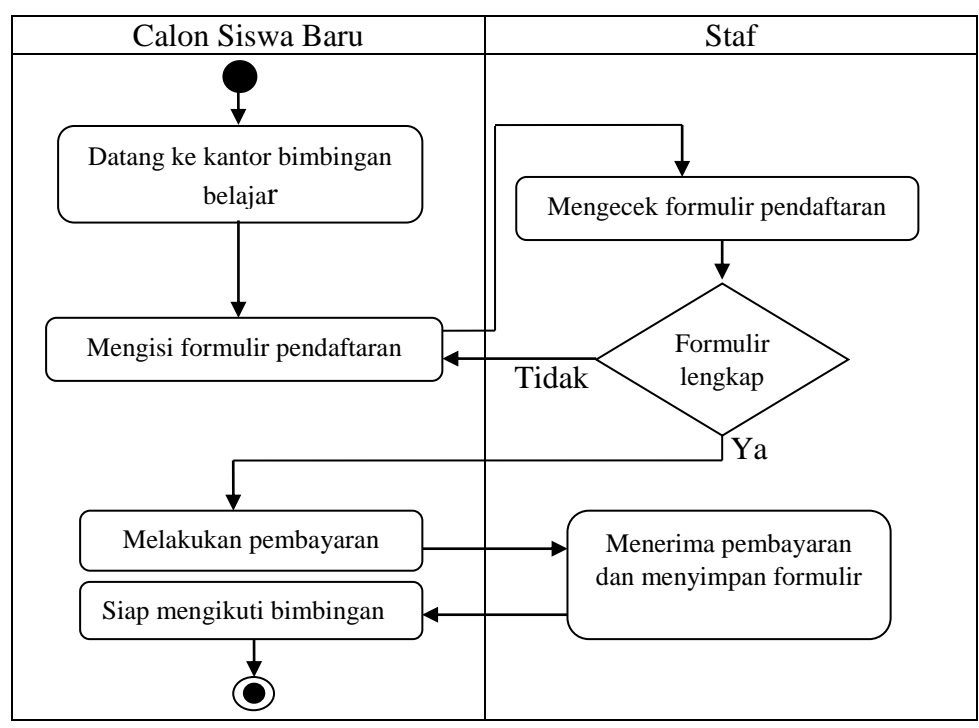

Gambar 3.1 Alur Penerimaan Siswa Baru Yang Berjalan Saat Ini

### **3.1.2 Analisis Sistem Yang Baru**

Berdasarkan dari analisis sistem yang masih berjalan saat penelitian dilakukan, proses penerimaan siswa baru masih dilakukan secara manual, yaitu dengan siswa harus datang ke kantor bimbingan belajar dan melakukan pendaftaran dengan mengisi formulir secara manual yang membutuhkan waktu lama dan tidak efisien, serta membutuhkan tempat untuk menyimpan berkas formulir pendaftar, maka pada sistem yang baru semua akan dilakukan dengan *smartphone* berbasis android dalam satu aplikasi penerimaan siswa baru yang lebih memudahkan bagi siswa maupun staf.

Aplikasi penerimaan siswa baru berbasis android yang dibangun digunakan untuk memudahkan calon siswa baru yang ingin mendaftar di bimbingan belajar Gama Jogja cabang Surakarta tanpa harus datang ke kantor dan pendaftaran bisa dilakukan dimana saja dan kapan saja, sehingga siswa yang jarak rumahnya jauh dan tidak punya waktu untuk mendaftar, bisa tetap mendaftar dan tugas dari staf juga menjadi lebih ringan dan efektif. Aplikasi penerimaan siswa baru nantinya akan mempunyai 2 tampilan, yaitu tampilan *front end* yang digunakan oleh *user* atau siswa dan *back end* yang digunakan oleh admin atau staf*.*

### **3.1.2.1 Alur Sistem Aplikasi** *Front End*

Aplikasi *front end* merupakan aplikasi yang digunakan oleh *user* atau siswa. Alur sistem aplikasi *front end* yaitu siswa membuka aplikasi penerimaan siswa baru, setelah siswa membuka aplikasi maka aplikasi akan menampilkan menu utama yang terdiri dari beberapa menu pilihan, seperti menu profil, menu fasilitas dan keunggulan, menu PSB, menu program dan menu kontak. Siswa yang ingin mendaftar, harus masuk ke menu PSB setelah itu akan muncul formulir yang harus diisi oleh siswa, setelah semua terisi lalu simpan data, maka akan muncul notifikasi untuk segera melakukan pendaftaran ulang dan keluar dari menu psb. Alur sistem aplikasi tampilan *front end* yang diusulkan disajikan pada Gambar 3.2.

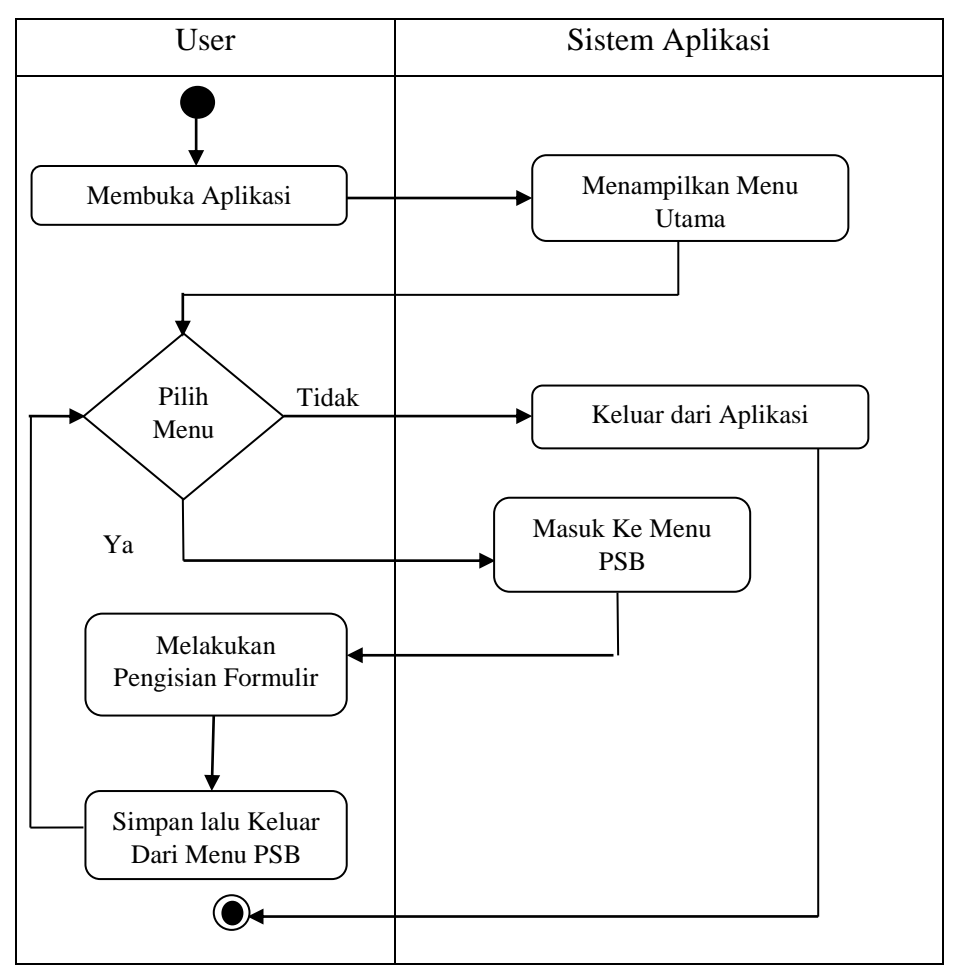

Gambar 3.2 Alur Sistem Aplikasi Yang Baru Tampilan *Front End*

### **3.1.2.2 Alur Sistem Aplikasi** *Back End*

Alur sistem aplikasi *back end* merupakan alur yang digunakan oleh admin atau staf untuk mengelola data user yang dapat masuk ke aplikasi serta mengelola data siswa yang sudah melakukan pendaftaran dengan aplikasi penerimaan siswa baru yang berbasis android. Staf yang ingin masuk ke aplikasi *back end* terlebih dahulu harus melakukan *login* dengan memasukkan *username* dan *password* yang sesuai, jika salah memasukkan *username* dan *password* maka staf harus mengulangi lagi hingga benar. Jadi tidak semua orang bisa masuk ke aplikasi ini, hanya yang sudah memiliki *username* dan *password* yang bisa masuk ke aplikasi ini untuk melakukan pengolahan data. Alur sistem aplikasi tampilan *back end* yang diusulkan disajikan pada Gambar 3.3.

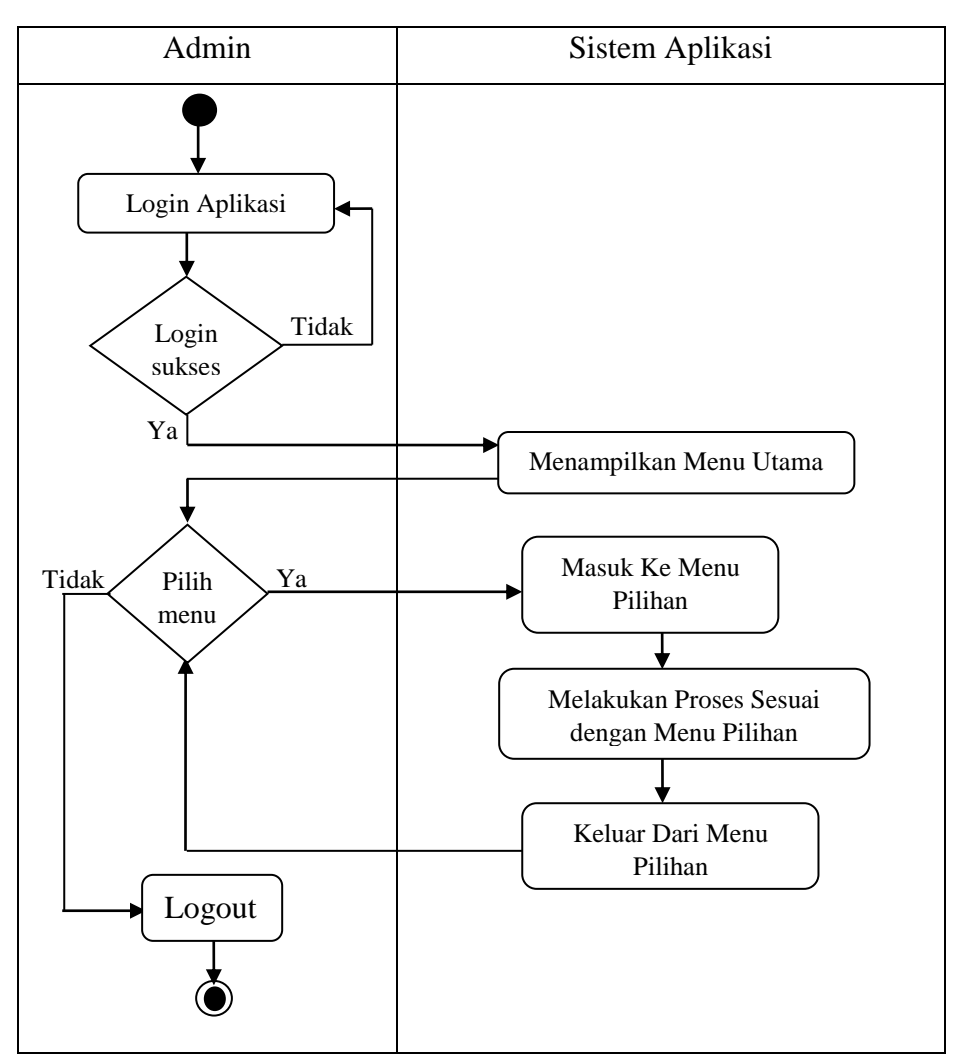

Gambar 3.3 Alur Sistem Aplikasi Yang Baru Tampilan *Back End*

## **3.2 Perancangan Sistem**

Pada tahap ini pembentukan dan perancangan sistem dilakukan sehingga nantinya dapat tercipta suatu sistem yang baik. Dalam tahap ini pula akan diuraikan dan dijelaskan mengenai *Use Case Diagram, Class Diagram, Sequence Diagram, Activity Diagram, Deployment Diagram* dan *Component Diagram.*

## **3.2.1** *Use Case Diagram*

Aplikasi penerimaan siswa baru berbasis android ini penulis gambarkan ke dalam 2 buah *use case diagram*, yaitu *use case diagram front end* pada Gambar 3.4 dan *use case diagram back end* pada Gambar 3.5.

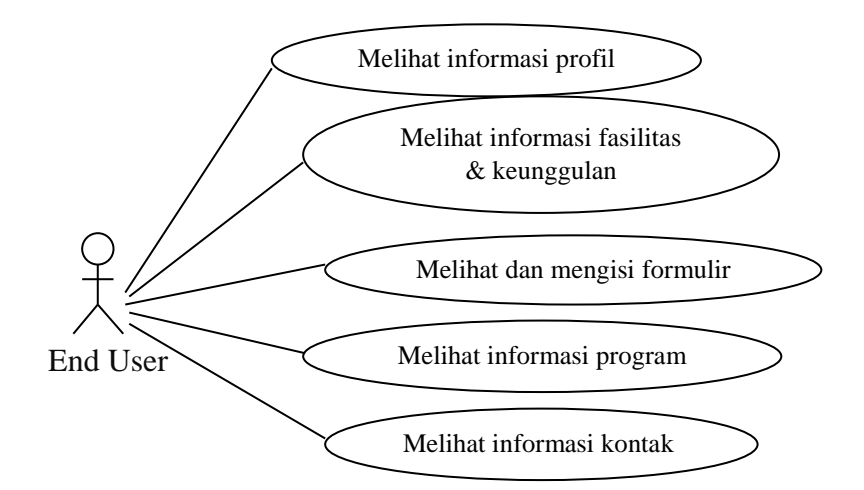

Gambar 3.4 *Use Case Diagram Front End*

Dari Gambar 3.4 terlihat bahwa *end user* membuka aplikasi dan terdapat beberapa diantaranya, menu psb yang akan menampilkan formulir psb yang harus diisi calon siswa baru, menu profil yang menampilkan sejarah dan visi misi bimbingan belajar, menu fasilitas dan keunggulan yang akan menampilkan informasi fasilitas dan keunggulan yang ada, menu program yang menampilkan program-program yang ditawarkan oleh bimbingan belajar, dan menu kontak yang menampilkan alamat dari cabang Gama Jogja.

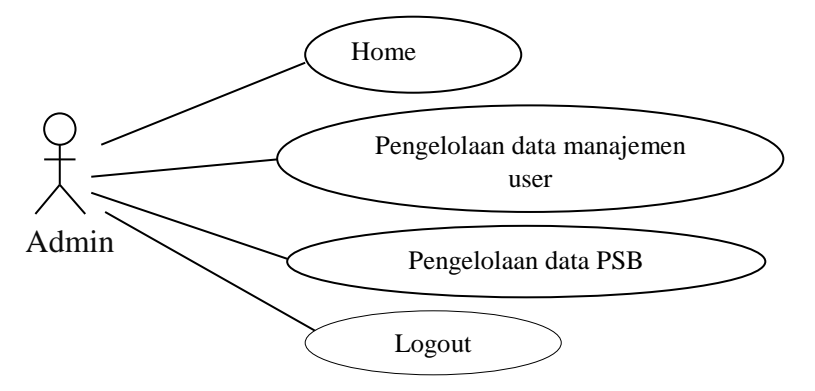

Gambar 3.5 *Use Case Diagram Back End*

Dari Gambar 3.5 terlihat bahwa ketika *admin* membuka aplikasi *back end* akan terlihat menu *home*, manajemen *user* untuk mengelola data manajemen *user* yang mengizinkan untuk mengakses sistem *back end* tersebut, menu data psb untuk mengelola data PSB yaitu data siswa yang sudah mendaftar dan menu *logout* untuk keluar dari aplikasi,

### **3.2.2** *Class Diagram*

Hubungan antara kelas *user* dan kelas psb merupakan hubungan *many-tomany* yang artinya semua user dapat mengolah semua data psb yang ada termasuk menyimpan. Untuk memudahkan pandangan tentang sistem ini, kelompok objek– objek dalam sistem dikelompokkan dalam kelas yang saling berelasi seperi terlihat dalam Gambar 3.6.

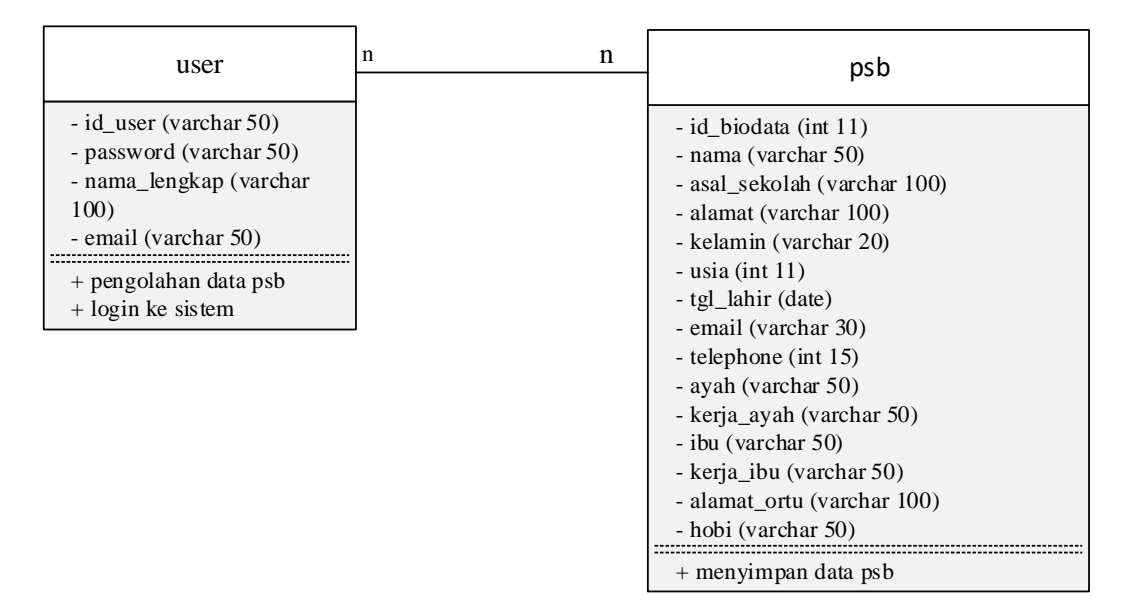

Gambar 3.6 *Class Diagram*

### **3.2.3** *Activity Diagram Front End*

#### **3.2.3.1** *Activity Diagram* **Mengakses Informasi Selain PSB**

*Activity diagram* mengakses informasi selain PSB ini dimulai dengan *end user* mengakses halaman utama, setelah itu terdapat pilihan mengakses profil, mengakses fasilitas dan keunggulan, mengakses program dan mengakses kontak. Pilihan tersebut jika diakses akan menampilkan informasi-informasi yang sesuai dengan pilihan tersebut. Pada Gambar 3.7 menunjukan *activity diagram* mengakses informasi selain PSB.

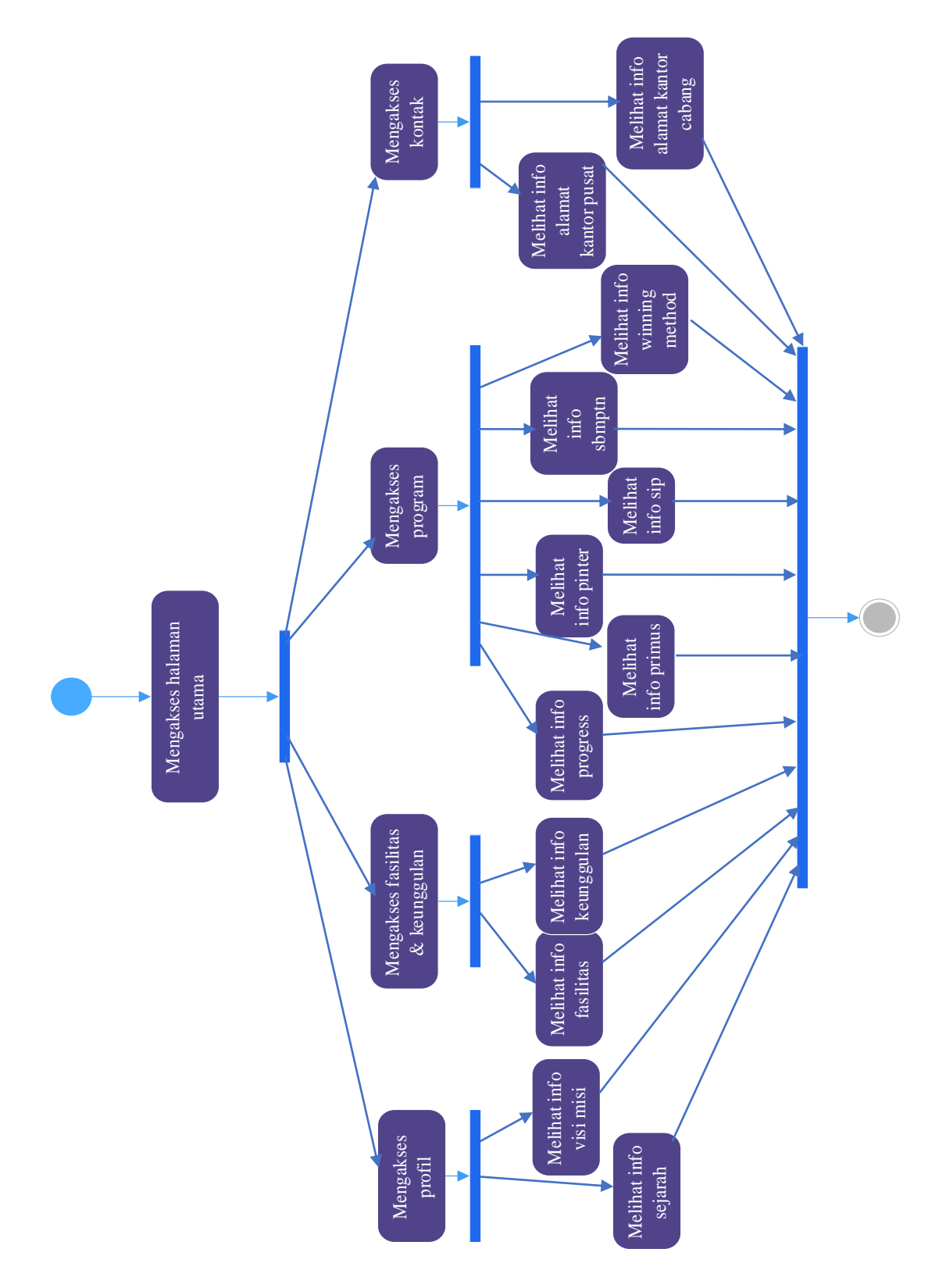

Gambar 3.7 *Activity Diagram* Mengakses Informasi Selain PSB

#### **3.2.3.2** *Activity Diagram* **Mengakses Informasi PSB**

Diagram aktivitas yang berikutnya adalah *activity diagram* mengakses informasi PSB, yaitu setelah membuka halaman utama, pilih menu PSB dan isi semua data yang ada di dalam formulir PSB, setelah semua terisi lalu simpan data PSB. *Activity diagram* mengakses informasi PSB dapat dilihat pada Gambar 3.8.

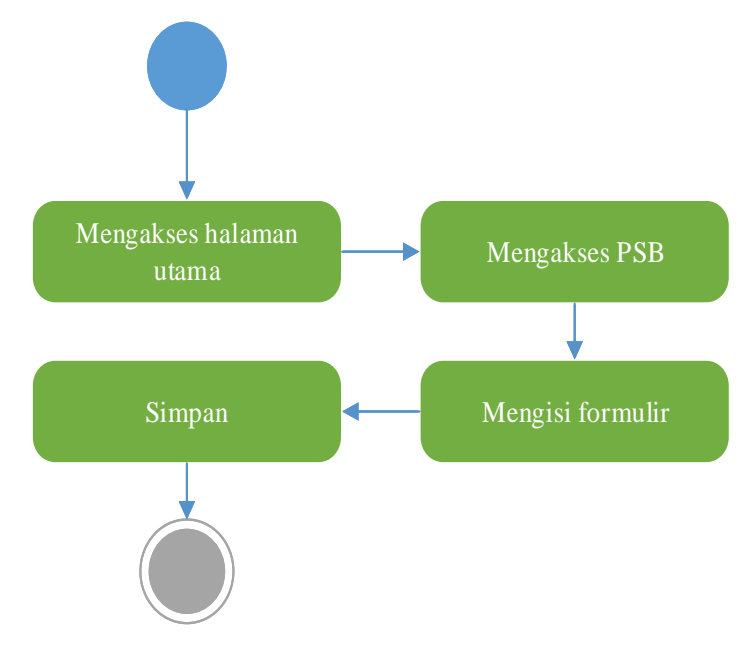

Gambar 3.8 *Activity Diagram* Mengakses Informasi PSB

## **3.2.4** *Activity Diagram Back End*

### **3.2.4.1** *Activity Diagram Manajemen User*

*Activity diagram manajemen user* dimulai dengan *admin login* terlebih dahulu dengan memasukkan *username* dan *passsword,* maka sistem akan melakukan validasi, jika *login* gagal maka admin harus mengulang lagi dengan memasukkan *username* dan *password* yang benar, tapi jika *login* sukses maka *admin* dapat melakukan pengelolaan data *manajemen user* dengan pilihan tambah, edit dan hapus. Jika pengelolaan data telah selesai maka akan tersimpan dan data ditampilkan. *Activity diagram* manajemen user dapat dilihat pada Gambar 3.9.

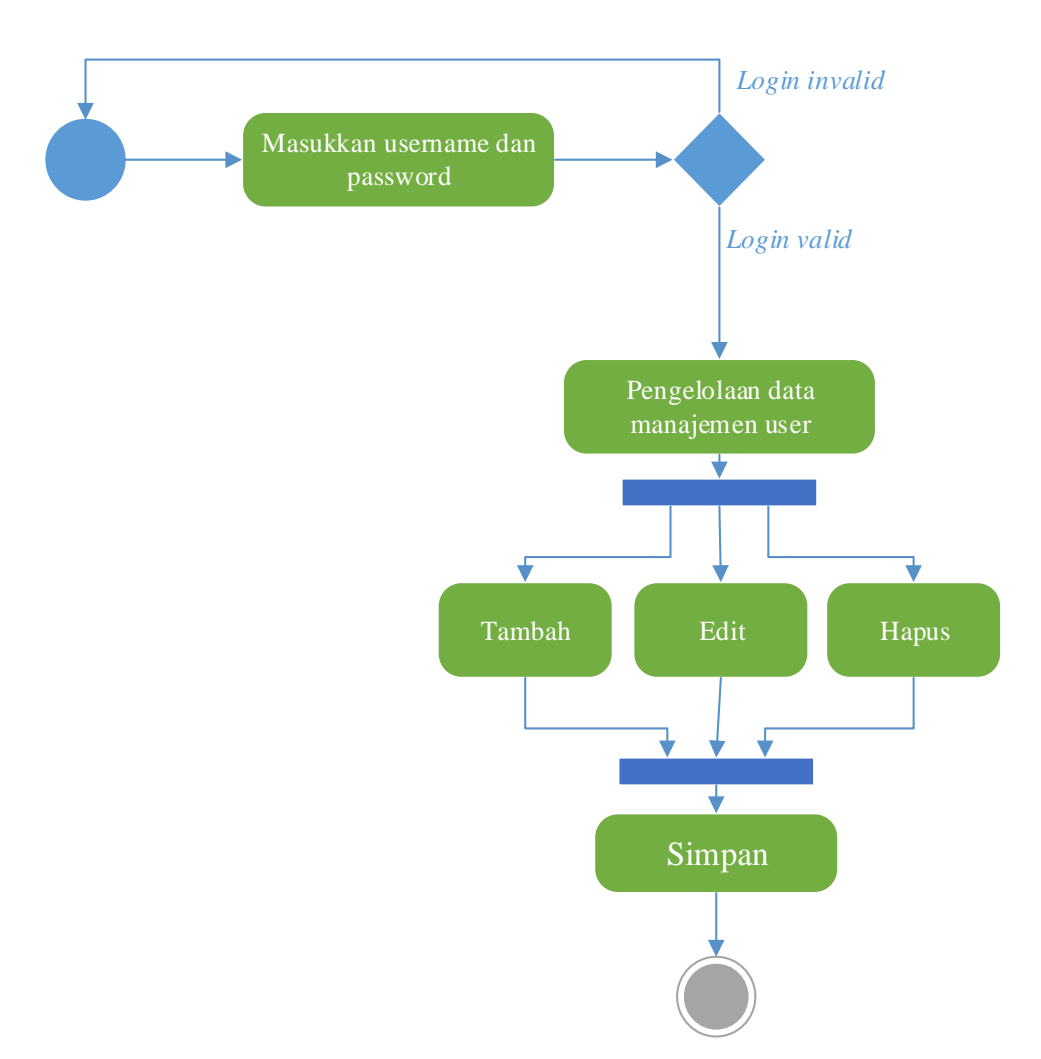

Gambar 3.9 *Activity Diagram Manajemen User*

### **3.2.4.2** *Activity Diagram* **Data PSB**

Diagram aktivitas yang berikutnya adalah *activity diagram* data PSB dimulai dengan *admin* melakukan *login* terlebih dahulu dengan memasukkan *username* dan *password*, maka sistem akan melakukan validasi. Jika *login* gagal maka admin harus mengulang lagi dengan memasukkan *username* dan *password* yang benar, tapi jika *login* sukses maka *admin* dapat melakukan pengelolaan data PSB dengan pilihan edit, *view* dan hapus. Jika pengelolaan telah selesai maka data akan disimpan dan ditampilkan. *Activity diagram* data PSB dapat dilihat pada Gambar 3.10.

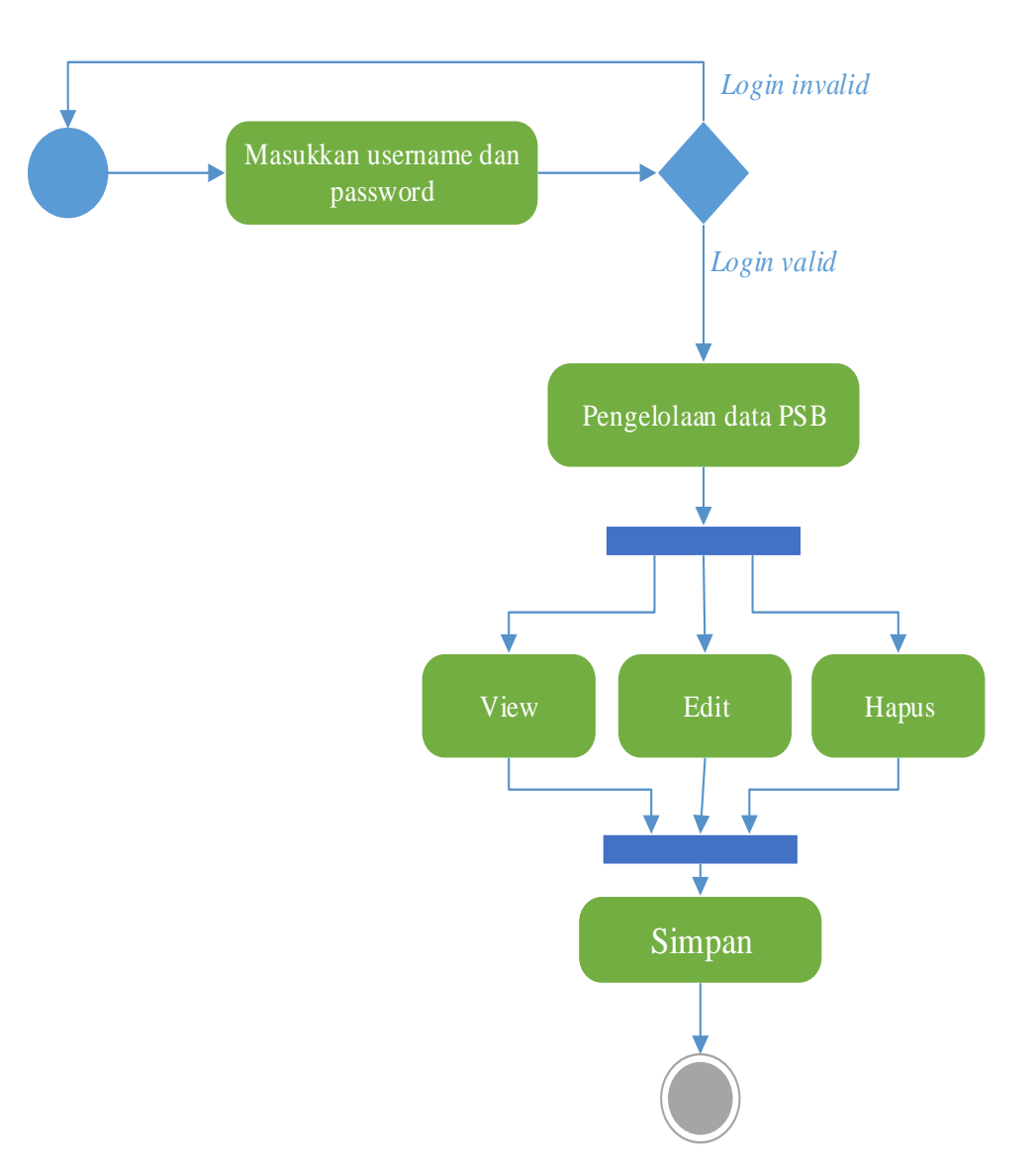

Gambar 3.10 *Activity Diagram* Data PSB

## **3.2.5** *Sequence Diagram Front End*

## **3.2.5.1** *Sequence Diagram* **Melihat Informasi Selain PSB**

*Sequence diagram* melihat informasi selain PSB dimulai dengan *end user* membuka halaman utama dan memilih menu yang diinginkan, maka sistem akan menampilkan menu yang dipilih dan *end user* dapat melihat informasi-informasi dari menu yang dipilih. *Sequence diagram* mengakses informasi selain PSB disajikan pada Gambar 3.11.

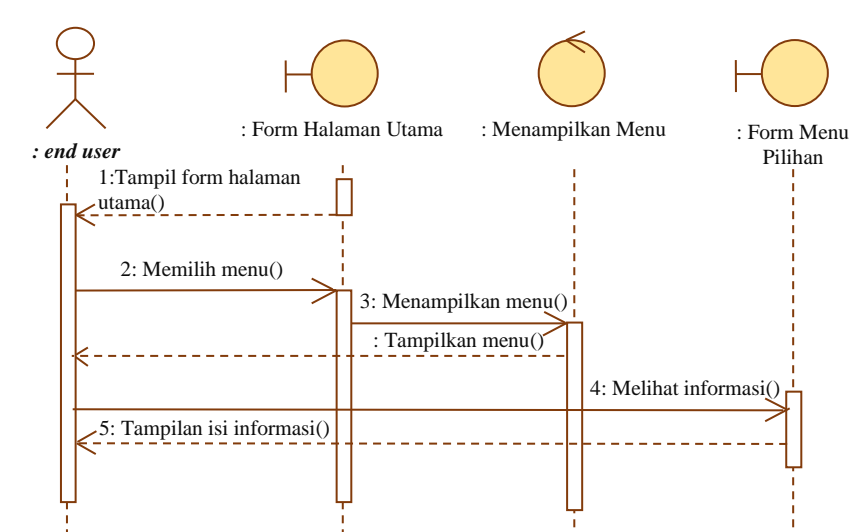

Gambar 3.11 *Sequence Diagram* Melihat Informasi Selain PSB

### **3.2.5.2** *Sequence Diagram* **Melihat Informasi PSB**

*Sequence diagram* yang selanjutnya yaitu melihat informasi PSB, yaitu *end user* membuka halaman utama dan memilih menu PSB, setelah itu *end user* menginputkan data diri sesuai dengan formulir, jika sudah maka sistem akan menyimpan data tersebut ke dalam tabel PSB*. Sequence diagram* melihat informasi PSB disajikan pada Gambar 3.12.

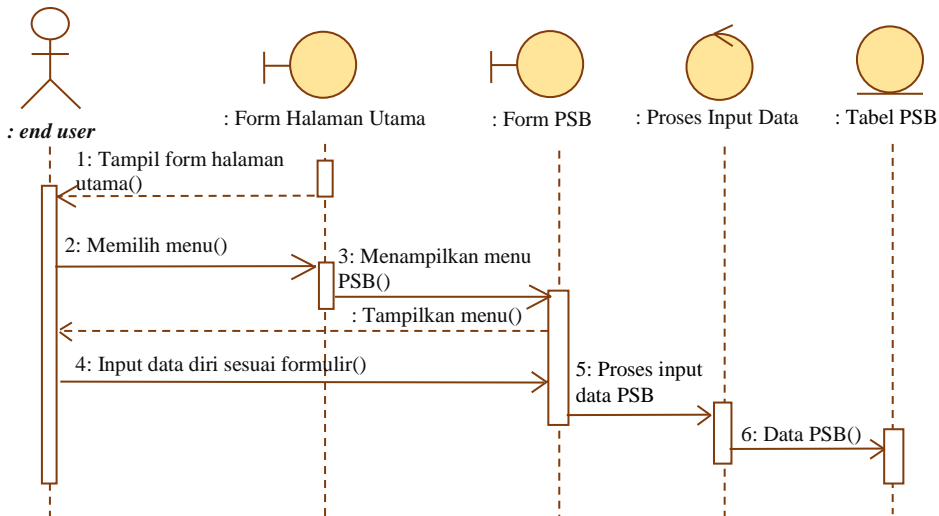

Gambar 3.12 *Sequence Diagram* Melihat Informasi PSB

## **3.2.6** *Sequence Diagram Back End*

### **3.2.6.1** *Sequence Diagram Manajemen User*

*Sequence diagram manajemen user* dimulai dengan admin membuka dan mengelola data *manajemen user*, pengelolaan data disini nantinya berupa tambah, edit dan hapus user. Kemudian sistem akan melakukan validasi data, apabila sudah valid maka sistem akan melakukan proses penyimpanan tabel data *user* selanjutnya tambah *user*. *Sequence diagram manajemen user* disajikan pada Gambar 3.13.

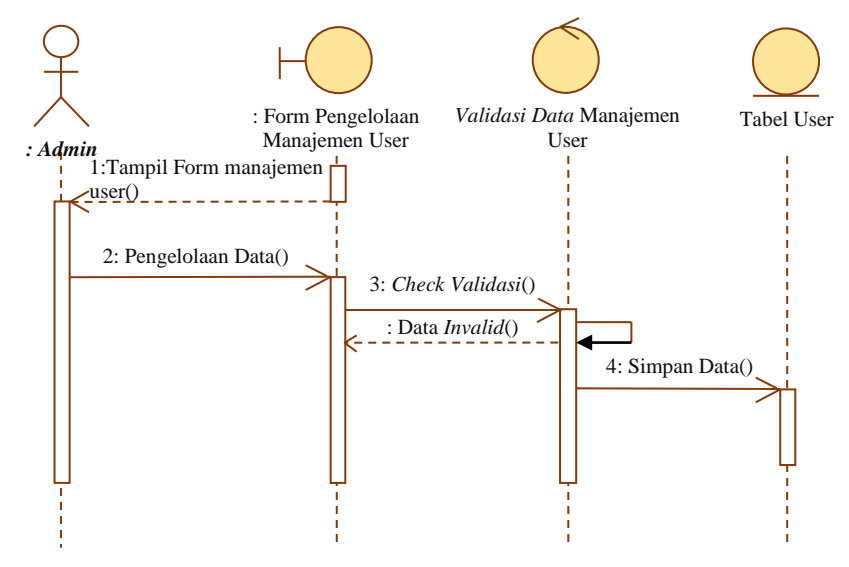

Gambar 3.13 *Sequence Diagram Manajemen User*

## **3.2.6.2** *Sequence Diagram* **Data PSB**

*Sequence diagram* data PSB dimulai dengan admin membuka dan mengelola data PSB, pengelolaan data disini nantinya berupa edit, *view* dan hapus data siswa, kemudian sistem akan melakukan validasi data, apabila sudah valid maka sistem akan melakukan proses penyimpanan tabel data PSB selanjutnya simpan data. *Sequence diagram* data PSB disajikan pada Gambar 3.14.

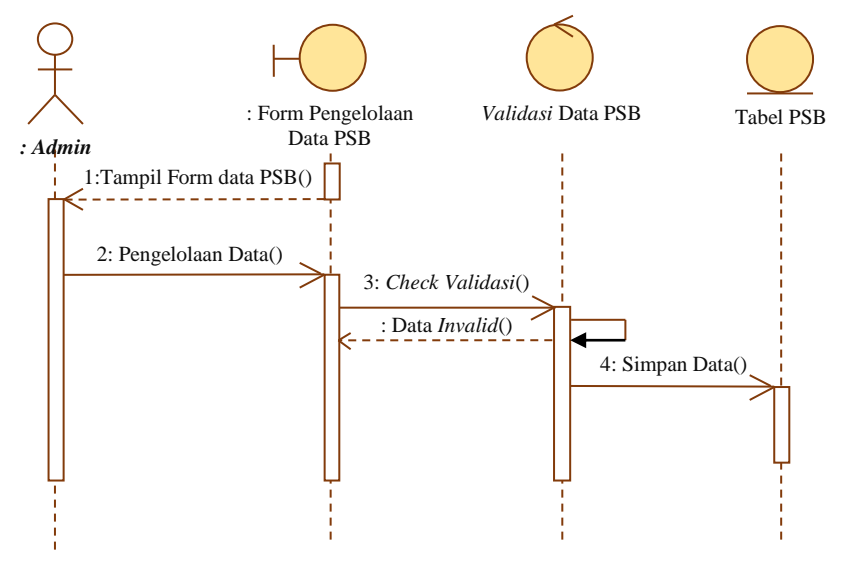

Gambar 3.14 *Sequence Diagram* Data PSB

### **3.2.7** *Component Diagram*

*Component Diagram* menggambarkan struktur fisik kode dari komponen. Komponen dapat berupa *source code,* komponen biner, atau *executable component*. Seperti terlihat pada Gambar 3.15, *component* dalam sistem ini terbagi menjadi 3, yaitu interface, data PSB dan data aktor yang semuanya saling berelasi.

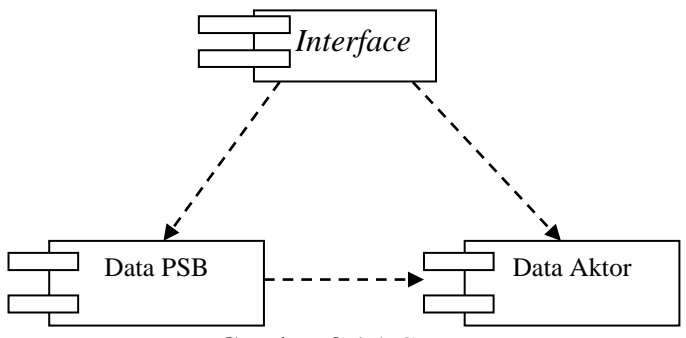

Gambar 3.15 *Component Diagram*

## **3.2.8** *Deployment Diagram*

*Deployment Diagram* menunjukkan susunan fisik sebuah sistem, menunjukkan bagian perangkat lunak mana yang berjalan pada perangkat keras mana (Fowler, 2005). *Deployment diagram* disajikan pada Gambar 3.16 dan Gambar 3.17.

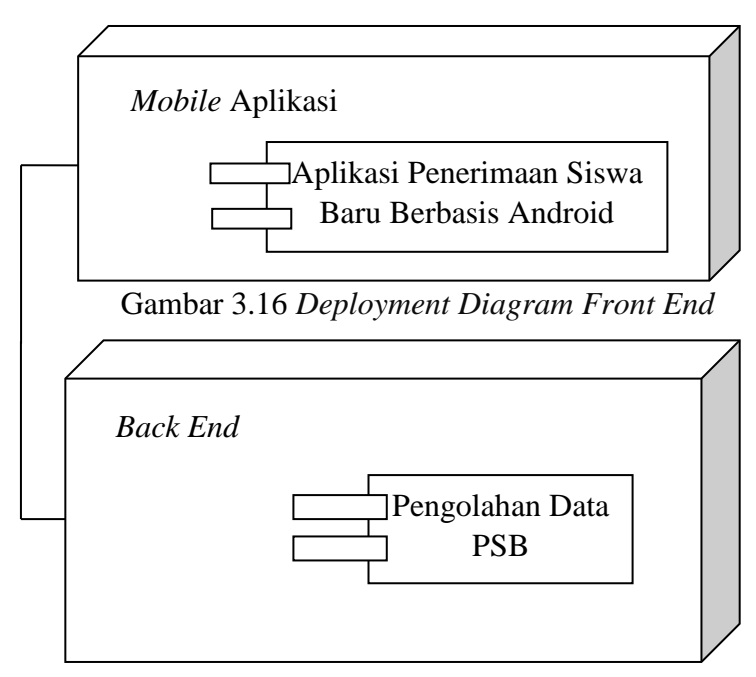

Gambar 3.17 *Deployment Diagram Back End*

### **3.2.9 Desain** *Layout Form***,** *Proses* **dan** *Output Front End*

Rancangan tampilan awal dari aplikasi ini masih dibuat secara sederhana, tanpa menggunakan banyak motif dan berusaha untuk merancang tampilan utama ini sehingga dapat mewakili seluruh aspek tampilan aplikasi yang nanti akan dibuat, adapun rancangan tampilan awalnya adalah sebagai berikut :

### **3.2.9.1 Desain** *Form* **Tampilan Utama/ Menu Utama**

Desain *layout* yang pertama adalah desain tampilan *form* tampilan utama. Halaman ini terdapat logo dan beberapa *button* menu yaitu button menu profil, menu fasilitas dan keunggulan, menu psb, menu program dan menu kontak. Desain *form* tampilan utama disajikan pada Gambar 3.18.

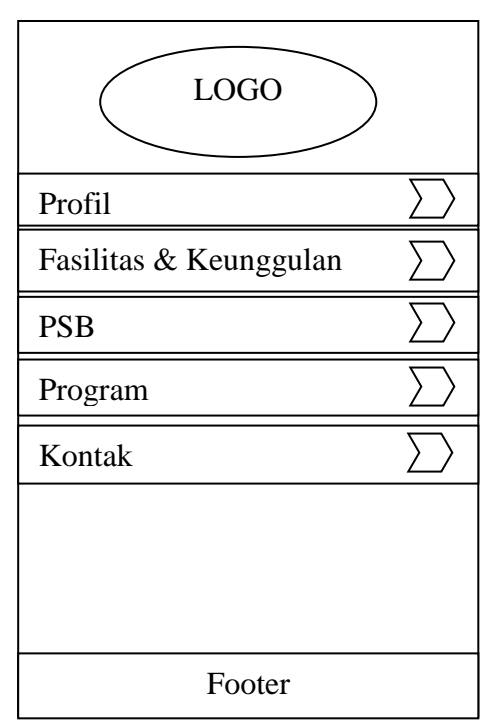

Gambar 3.18 Desain *Form* Tampilan Utama/ Menu Utama

### **3.2.9.2 Desain** *Form* **Menu Profil**

Berikut ini merupakan desain dari tampilan *form* menu profil dari aplikasi penerimaan siswa baru, ketika *user* membuka aplikasi maka akan terlihat beberapa menu pilihan dan ketika *user* memilih menu profil maka menu profil akan menampilkan informasi berupa sejarah dan visi misi dari Bimbingan Belajar Gama Jogja*.* Desain *form* profil disajikan pada Gambar 3.19.

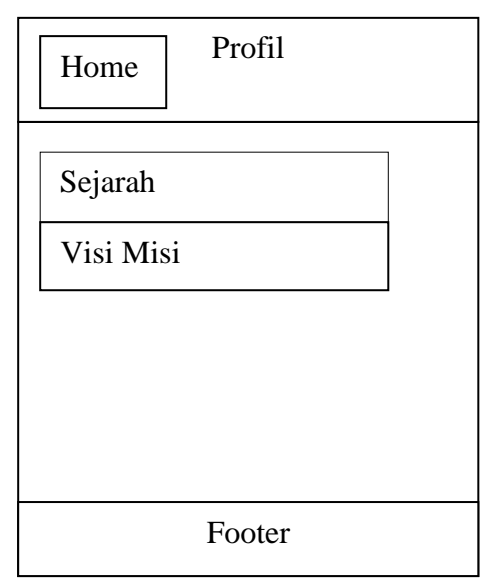

Gambar 3.19 Desain *Form* Menu Profil

## **3.2.9.3 Desain** *Form* **Fasilitas dan Keunggulan**

Berikut ini merupakan desain dari tampilan *form* menu fasilitas dan keunggulan dari aplikasi penerimaan siswa baru, ketika *user* membuka aplikasi maka akan terlihat beberapa menu pilihan dan ketika *user* memilih menu fasilitas dan keunggulan maka menu fasilitas dan keunggulan akan menampilkan informasi berupa fasilitas dan keunggulan yang diberikan oleh Bimbingan Belajar Gama Jogja yang berbeda dari bimbingan belajar yang lain*.* Desain *form* fasilitas dan keunggulan disajikan pada Gambar 3.20.

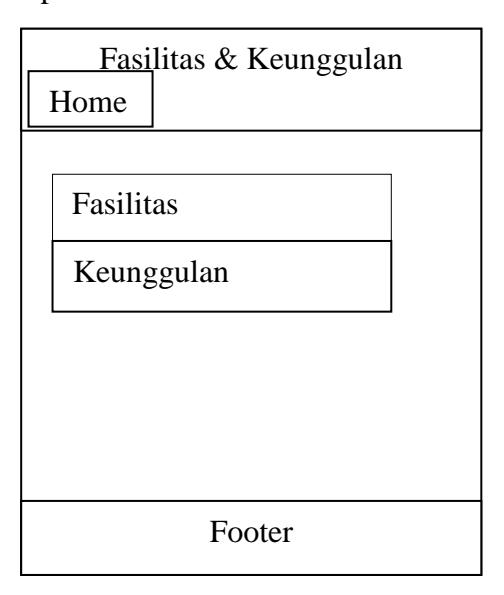

Gambar 3.20 Desain *Form* Fasilitas dan Keunggulan

## **3.2.9.4 Desain** *Form* **PSB**

Berikut ini merupakan desain dari tampilan *form* menu psb dari aplikasi penerimaan siswa baru, ketika *user* membuka aplikasi maka akan terlihat beberapa menu pilihan dan ketika *user* memilih menu psb maka menu psb akan menampilkan formulir pendaftaran yang harus di isi oleh calon siswa baru yang ingin mendaftar di Bimbingan Belajar Gama Jogja, selain itu terdapat button simpan untuk menyimpan data yang sudah di isi. Desain *form* psb disajikan pada Gambar 3.21.

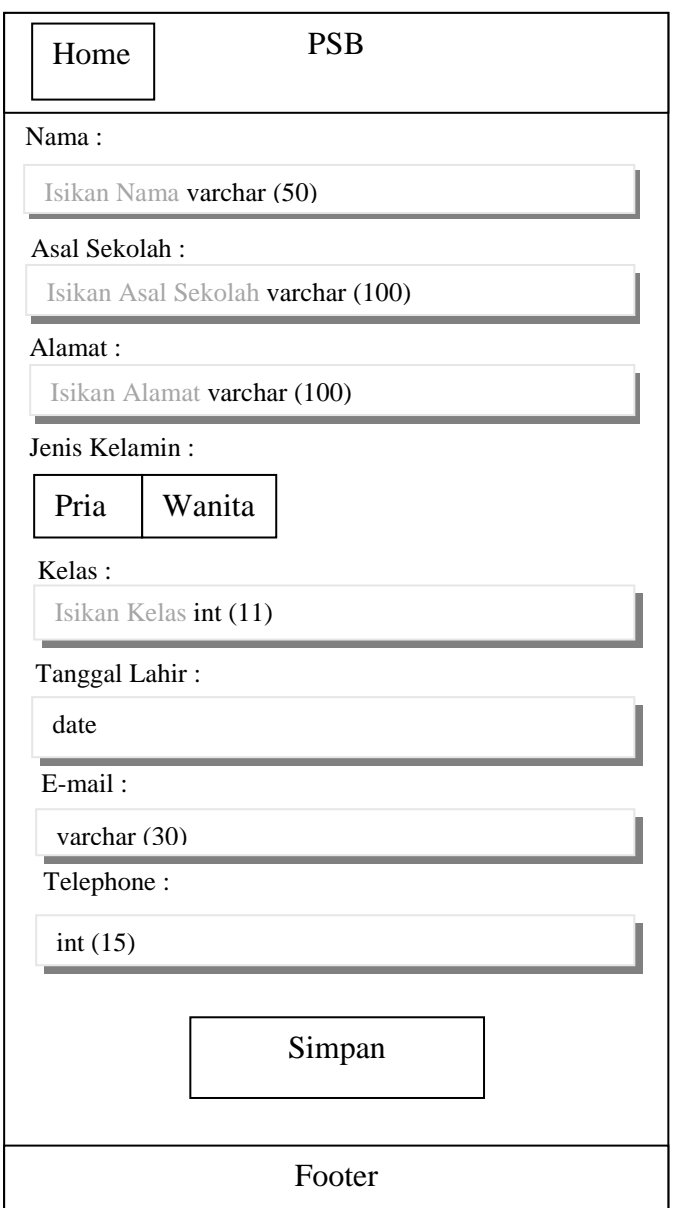

Gambar 3.21 Desain *Form* PSB

### **3.2.9.5 Desain** *Form* **Program**

Berikut ini merupakan desain dari tampilan *form* menu program dari aplikasi penerimaan siswa baru, ketika *user* membuka aplikasi maka akan terlihat beberapa menu pilihan dan ketika *user* memilih menu program maka menu program akan menampilkan informasi program-program pendidikan yang ada di Bimbingan Belajar Gama Jogja yang bisa dipilih oleh siswa, antara lain menu program progress, primus, pinter, sip, sbmptn dan winning method*.* Desain *form* program disajikan pada Gambar 3.22.

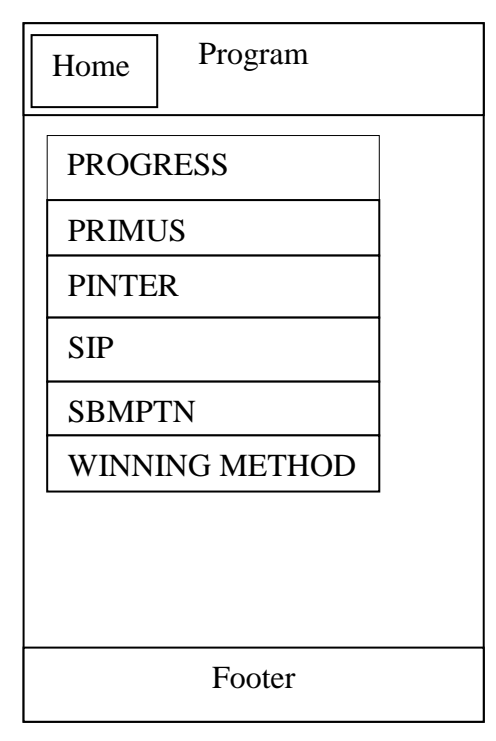

Gambar 3.22 Desain *Form* Program

## **3.2.9.6 Desain** *Form* **Kontak**

Berikut ini merupakan desain dari tampilan *form* menu kontak dari aplikasi penerimaan siswa baru, ketika *user* membuka aplikasi maka akan terlihat beberapa menu pilihan dan ketika *user* memilih menu kontak maka menu kontak akan menampilkan informasi alamat dari Bimbingan Belajar Gama Jogja cabang Surakarta*.* Desain *Form* kontak disajikan pada Gambar 3.23.

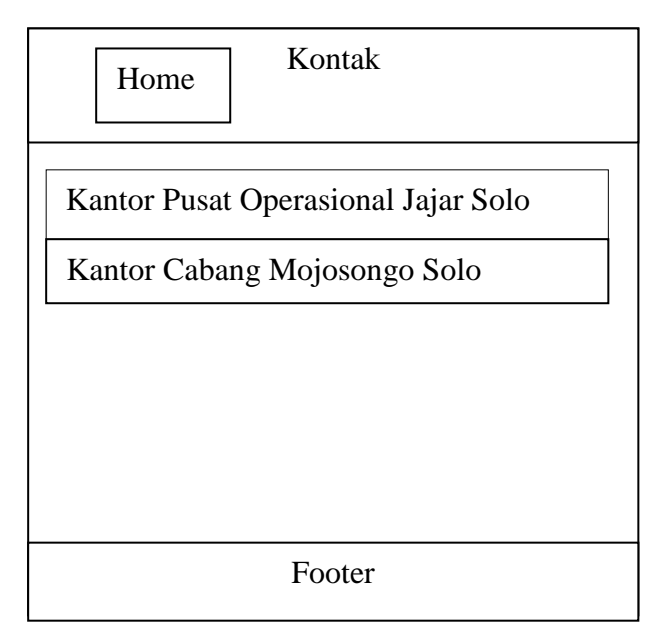

Gambar 3.23 Desain *Form* Kontak

# **3.2.10 Desain** *Layout Form***,** *Proses* **dan** *Output Back End* **3.2.10.1 Desain** *Form Login*

Desain *layout* yang pertama adalah desain tampilan *form login*. Halaman ini terdapat kolom *username, password* dan terdapat *button login* untuk dapat masuk ke menu utama. Desain *form login* disajikan pada Gambar 3.24.

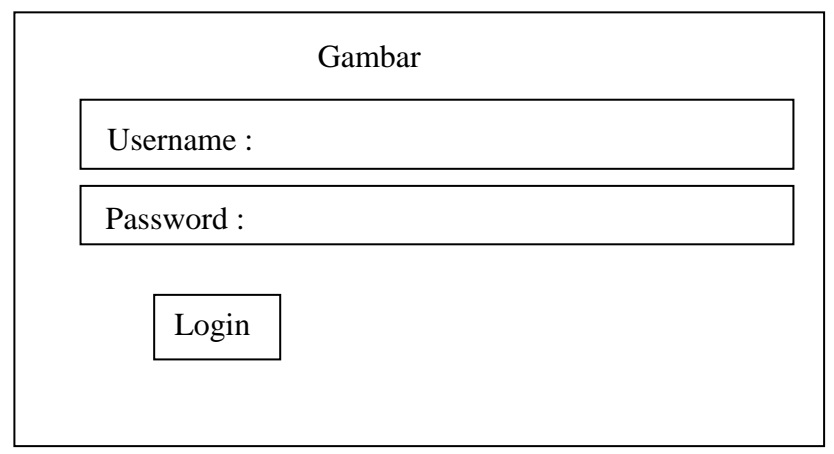

Gambar 3.24 Desain *Form Login*

## **3.2.10.2 Desain** *Form* **Halaman Utama**

Desain *layout* yang selanjutnya adalah desain tampilan *form* halaman utama. Halaman ini terdapat kolom *button* menu *home, button* menu manajemen user, *button* menu data PSB dan *button logout*. Desain *form* halaman utama disajikan pada Gambar 3.25.

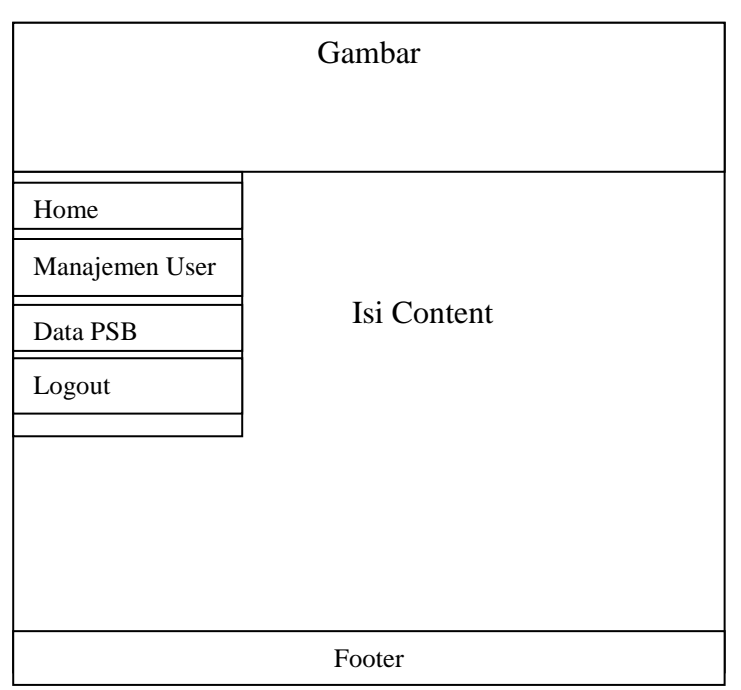

Gambar 3.25 Desain *Form* Halaman Utama

## **3.2.10.3 Desain** *Form Manajemen User*

Desain *layout* yang selanjutnya adalah desain tampilan *form manajemen user*. Halaman ini terdapat tabel yang berisi no, username, nama lengkap, email dan aksi, serta terdapat *button* tambah *user* yang berguna untuk menambahkan user yang dapat mengakses aplikasi. Desain *form* halaman utama disajikan pada Gambar 3.26.

| Gambar                     |                       |                              |                                 |                          |                    |  |  |  |  |  |
|----------------------------|-----------------------|------------------------------|---------------------------------|--------------------------|--------------------|--|--|--|--|--|
| Home                       | <b>USER</b>           |                              |                                 |                          |                    |  |  |  |  |  |
| Manajemen User<br>Data PSB | Tambah User           |                              |                                 |                          |                    |  |  |  |  |  |
| Logout                     | no<br>varchar<br>(50) | username<br>varchar<br>(100) | nama_lengkap<br>varchar<br>(50) | email<br>varchar<br>(50) | Aksi<br>edit hapus |  |  |  |  |  |
|                            |                       |                              |                                 |                          |                    |  |  |  |  |  |
|                            |                       |                              | Footer                          |                          |                    |  |  |  |  |  |

Gambar 3.26 Desain *Form Manajemen User*

## **3.2.10.4 Desain** *Form* **Data PSB**

Desain *layout* yang selanjutnya adalah desain tampilan *form* data PSB. Halaman ini terdapat tabel yang berisi no, nama, asal sekolah, alamat, tanggal daftar, status dan aksi, serta terdapat *button* cetak yang berfungsi untuk mencetak data siswa secara keseluruhan. Desain *form* halaman utama disajikan pada Gambar 3.27.

| Gambar             |             |                 |                  |                  |                   |                 |      |  |  |  |  |
|--------------------|-------------|-----------------|------------------|------------------|-------------------|-----------------|------|--|--|--|--|
|                    |             |                 |                  |                  |                   |                 |      |  |  |  |  |
| Home               | <b>PSB</b>  |                 |                  |                  |                   |                 |      |  |  |  |  |
| Manajemen User     | cetak<br>no | nama            | asal_sekolah     | alamat           | $\,$ tanggal $\_$ | status          | aksi |  |  |  |  |
| Data PSB<br>Logout | int(11)     | varchar<br>(50) | varchar<br>(100) | varchar<br>(100) | daftar<br>date    | varchar<br>(50) |      |  |  |  |  |
|                    |             |                 |                  |                  |                   |                 |      |  |  |  |  |
|                    |             |                 |                  |                  |                   |                 |      |  |  |  |  |
|                    |             |                 |                  |                  |                   |                 |      |  |  |  |  |
| Footer             |             |                 |                  |                  |                   |                 |      |  |  |  |  |

Gambar 3.27 Desain *Form* Data PSB